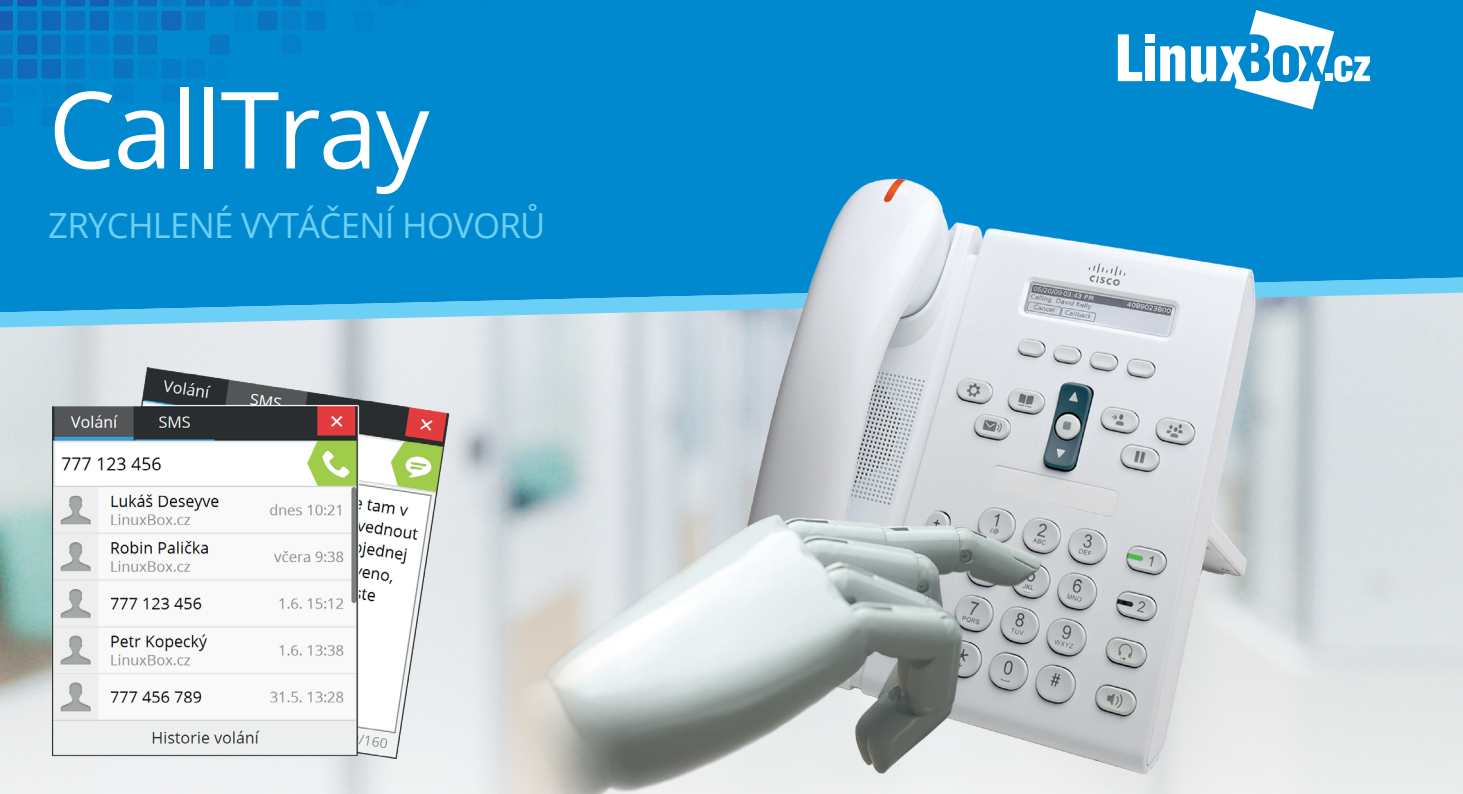

- **vytáčení čísel zkopírováním do schránky**
- **pokročilé vyhledávání v adresáři kontaktů**
- **zobrazení jména volajícího při příchozím hovoru**
- **odesílání sms**
- **odesílání emailů s využitím výchozího poštovního klienta**
- **spuštění libovolné aplikace nebo zobrazení url adresy při příchozím hovoru – propojení s CRM**
- **zapnutí nahrávání hovoru v jeho průběhu**

**CallTray je komplexní utilita určená zejména jako doplněk telfonní ústředny IP PBX nebo IPSMS brány.** Jednou ze stěžejních funkcí této aplikace je významné zjednodušení vytáčení telefonních čísel, které má uživatel v elektronické podobě (např. v emailu, na webové stránce, v dokumentu či libovolné jiné aplikaci). Aplikace sleduje obsah schránky operačního systému a v případě, že je do schránky zkopírováno tel. číslo, tak CallTray okamžitě nabídne jeho vytočení a zavolání ze stolního telefonu uživatele. Není tedy nutné číslo ručně vytáčet na stolním telefonu, postačí jeho označení myší

## **KLÍČOVÉ VLASTNOSTI**

- » malý jednoduchý instalátor, aplikace nenáročná na výkon PC
- » možnost autorizace jménem a heslem nebo pouze číslem linky uživatele
- » veškerá nastavení uživatele jsou uložena na serveru
- » logická část aplikace na serveru snadné změny v aplikaci bez nutnosti zásahu na PC uživatelů
- » ověření důvěryhodnosti serveru certifikátem
- » obsahuje historii hovorů a sms
- » fuzzy search vyhledávání v adresáři kontaktů

a zkopírování do schránky, což kromě usnadnění a urychlení vytáčení čísel zároveň eliminuje chybu uživatele při ručním vytáčení čísla.

Dalšími, neméně důležitými funkcemi, je vyhledávání v názvech interních linek a v kontaktech Global Directory – Centrálního adresáře, odesílání sms, zobrazení jména volajícího či zobrazeni konkrétní url adresy v prohlížeči (popř. spuštění libovolné aplikace) při příchozím hovoru, což může byt s výhodou využito při propojení s CRM systémem zákazníka.

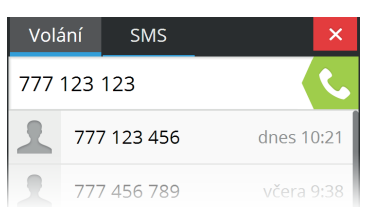

CallTray reaguje na obsah schránky operačního systému, tel. číslo jenž požadujeme vytočit lze tedy zkopírovat odkudkoliv v PC, např. z webového prohlížeče, poštovního klienta, libovolného dokumentu apod. Přičemž nezáleží na tom, v jakém formátu je tel. číslo uvedeno (s/bez mezinárodní předvolby, s/bez mezer či jiných oddělovacích prvků), aplikace všechny tyto formáty podporuje. Při zkopírování tel. čísla do schránky je možné nastavit několik akcí této aplikace:

- » vyskočení aktivního okna s předvyplněným zkopírovaným tel. číslem – pro vytočení stačí pouze stisknout klávesu Enter (okno má aktivní fokus) nebo kliknout na ikonu sluchátka
- » vyskočení neaktivního okna s předvyplněným zkopírovaným tel. číslem – pro vytočení je nutné kliknout na ikonu sluchátka
- » žádné vyskočení okna po kliknutí na ikonu aplikace v systray dojde k jejímu zobrazení s předvyplněným zkopírovaným tel. číslem a kliknutím na ikonu sluchátka dojde k vytočení.

# **ODESÍLÁNÍ SMS** Volání SMS 777 123 456 Vse je pripraveno, sejdeme se v 5. Lukas

Aplikace CallTray podporuje propojení s IPSMS bránou. Po kliknutí na ikonu SMS lze tedy danému kontaktu odeslat SMS. V historii je poté informace o doručení SMS.

### **ODESÍLÁNÍ EMAILŮ**

Kliknutím na ikonu emailu u kontaktu dojde ke spuštění výchozího poštovního klienta s předvyplněním emailové adresy příjemce.

#### **Technická specifikace**

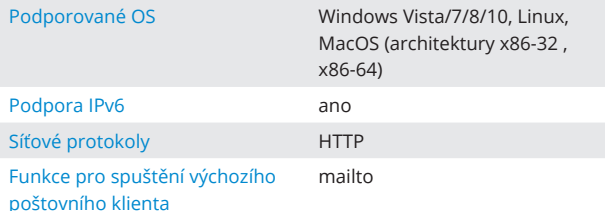

# **VYTÁČENÍ ČÍSEL VYHLEDÁVÁNÍ V ADRESÁŘI**

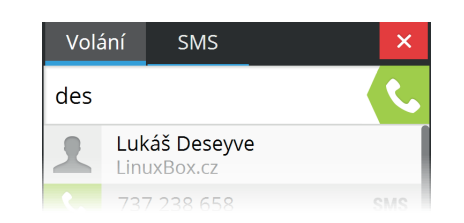

CallTray umožňuje vyhledávání v seznamu interních linek a také v Global Directory – centrálním adresáři kontaktů. Do vstupního pole aplikace lze tak psát jak telefonní číslo pro vytočení nebo textový řetězec, který je okamžitě vyhledáván (jsou průběžně zobrazovány kontakty, které vyhovují hledanému řetězci). Je možné hledat nejen ve jméně, příjmení či organizaci, ale lze využít také tzv. fuzzy search, kdy je kombinace znaků v zadaném řetězci hledána ve jméně i příjmení (např. Jan Novák lze vyhledat zadáním "jno" apod.).

Po vyhledání kontaktu lze snadno provést jakoukoliv z podporovaných funkcí (zavolat kontakt, odeslat sms, odeslat email). Přičemž lze využít všechny výhody aplikace Global Directory – podpora více typů čísel (mobil, pevná), podpora více tel. čísel u každého typu, podpora emailu, apod.

### **PŘÍCHOZÍ VOLÁNÍ**

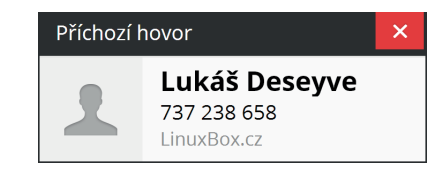

Při příchozím hovoru je zobrazeno vyskakovací okno, v němž je uvedeno jméno volajícího (je-li obsažen v adresáři) a tel. číslo, případně je možné hovor také odmítnout. V průběhu hovoru lze zapnout jeho nahrávání, po zavěšení přijde nahrávka danému uživateli na jeho emailovou adresu.

Kromě tohoto vyskakovacího okna je možné při příchozím hovoru spustit libovolnou aplikaci z PC uživatele (popř. ze serveru) nebo zobrazit konkrétní URL adresu v prohlížeči. Zároveň je spouštěné aplikaci předáno číslo volajícího a případně další parametry, což umožňuje zobrazení karty právě volajícího zákazníka nebo jiné propojení s CRM.

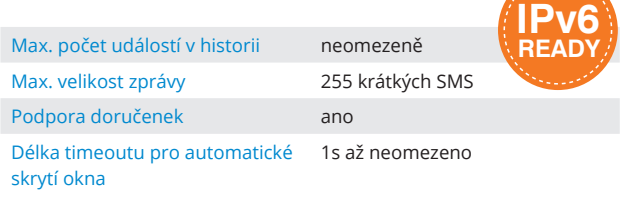

Podrobnější informace naleznete na https://www.linuxbox.cz/reseni/ip-telefonie/calltray/

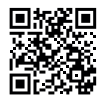